# MP140 Digital Voice Broadcasting System

User Manual

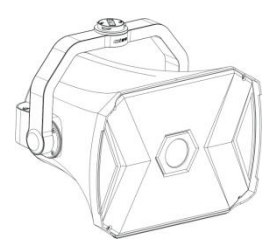

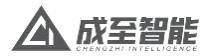

# **Contents**

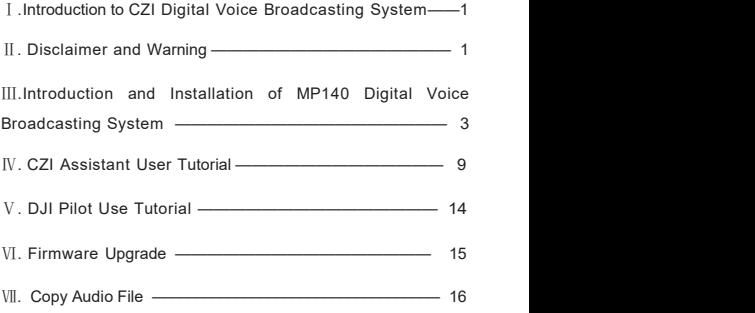

# Ⅰ.Introduction to CZI Digital Voice Broadcasting System

The digital voice broadcasting system is composed of MP series<br>UAV online broadcasting terminal, cell phone control CZI (APP), remote control APP, etc. It has the characteristics of high terminal sound pressure, clear voice, strong penetration and long transmission distance. It is widely used in DJI industry drones and other medium/small drones. It plays an important role in mountain and forest search and rescue, park broadcasting, emergency warning, fire rescue, emergency dispatch, traffic guidance, military and police duty, environmental protection propaganda and other scenarios.

### Ⅱ. Disclaimer and Warning

Thank you for purchasing a CZI product. The contents of this document are a matter of your safety and legal rights and responsibilities. Before using this product, please read this document carefully to ensure that you have set up the product properly. Failure to follow the instructions and warnings in this document may result in injury to you and others. This document and all related documents are subject to final interpretation by CZZN. Updates are subject to change without notice. Please visit the [www.gzczzn.com](http://www.gzczzn.com/) official website for the latest product information.

# Warnings

The MP140's maximum volume exceeds 140dB and may cause permanent damage to the human ear when used at close range! Please do not use the MP140 at maximum volume at close range, otherwise you will be responsible for any damage caused!

### **Cautions**

1. MP140 can adjust the angle, please do not use your hands to swing the boom quickly, forbid to rotate by hand after powering up , make sure the MP140 angle lifted to horizontal when the drone lands!

2. When installing this product, please confirm that the adapter ring is connected correctly, no loose. Guarantee the safety of working at height!

3. Please do not disassemble without permission, otherwise you will be responsible for the consequences!

# Ⅲ. Introduction to the MP140 Digital Voice Broadcasting System

The MP140 has a peak sound pressure of 140dB and an effective broadcasting range of 1000m, which can be used for<br>close-range sound dispersal and long-range aerial broadcast. Supporting PSDK and OSDK dual-link, MP140 can work together with a remote command center on-site, effectively preventing whistling, and reducing environmental noise interference.

The broadcasting voice of MP140 is more clear. With a color screen, MP140 can visually switch audio files, a more intuitive operation. MP140 is equipped with excellent<br>magnetic shielding, combined with LRAD technology and audio reverberation algorithm to achieve super clear voice super penetrating power, and super long range.

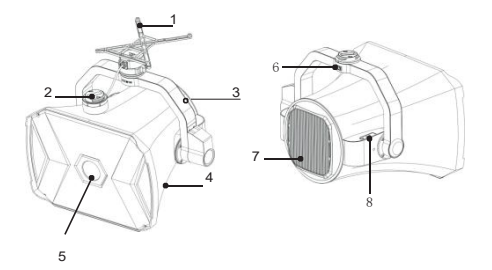

- 1.Drone Hanger
- 2.PSDK communication
- 3.Boom arm
- 4. Horn body
- 5. FPV Camera
- 6. Power supply port (24v)
- 7. Heat sink
- 8. Card Slot

#### Technical Parameters

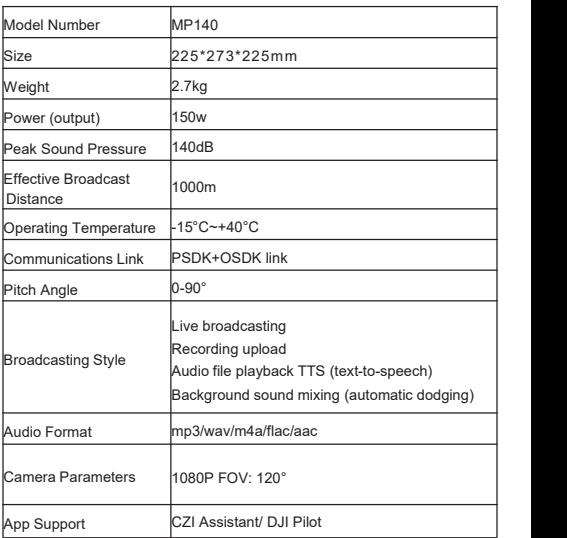

#### Installation Instructions

1. Fixed bracket installation: turn DJI M300 upside down, remove the two screws at the back of the gimbal bracket, and install the into to adapter ring mount in the position shown in the picture below. Note: The four M3\*12 screws must be screwed and glued!

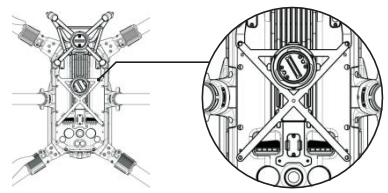

2. Install the DJI Skyport V2.0 adapter ring to the DJIgimbal port, then insert the type-c into the adapter ring.

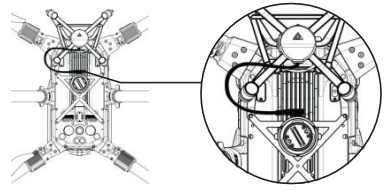

3. With the drone ready to be squared up, then install the MP140 Strong Sound Dispenser, insert the boom adapter ring into the drone belly adapter ring, then rotate the belly adapter ring until the red dot is in line, making sure the rotating part of the adapter ring lifts and locks!

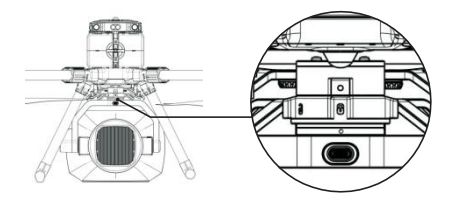

4. Attach the wire manager to the right wall of the drone to prevent the OSDK wire from interfering with side obstacle avoidance.

5. Connect one end of the OSDK power cable to the right port of the drone and the other end to the MP140 boom TYPEC port. The middle snaps inside the cable manager.

6. Tie the Velcro ties on both sides to prevent the drone speaker from resonating.

7. Power up the drone and the MP140 will indicate a successful start.

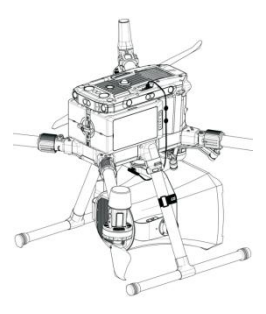

Installation Video

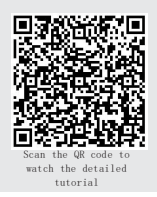

# Ⅳ.CZI Assistant User Tutorial

Download address:

1, click the app icon, enter the interface, click "open the hovering window"

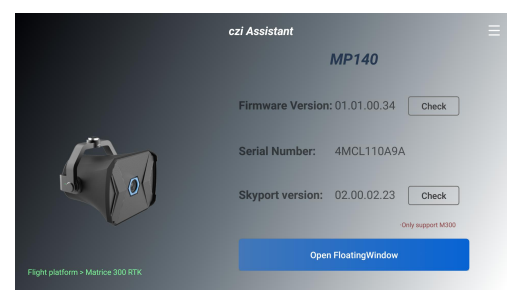

2. The hovering window appears on the Pilot (for the M300 series remote only)

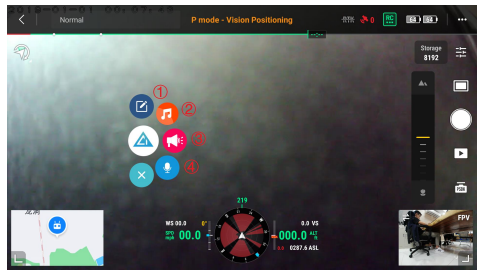

- ① Text-to-speech ② File Broadcast 3 Live Broadcasting
	-

#### ① Text-to-speech

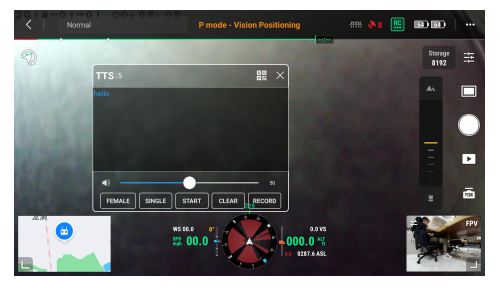

② File broadcast: click "More" buttons on the right side of the song title to bring up the options bar. There is also a copy migration function in the audio directory: users can only copy songs to the audio directory, if they need to add them to the audio directory. The specified song is migrated through this feature.

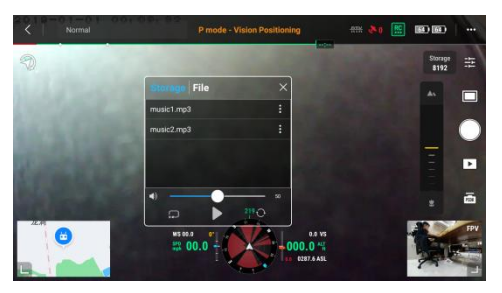

### Live Broadcasting

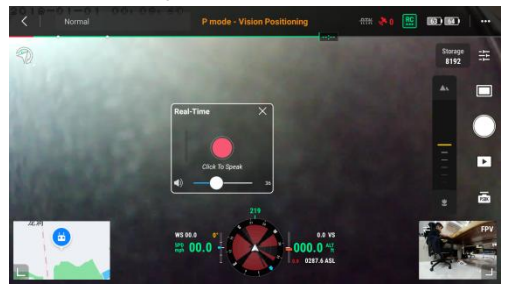

### Recorded broadcast: Support Loop mode

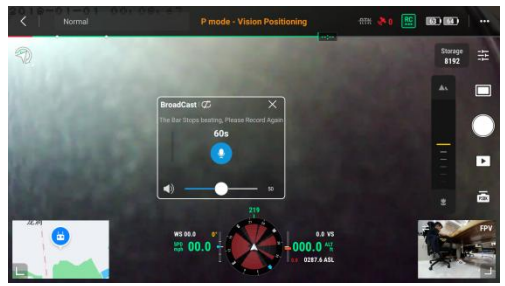

# Ⅴ.DJI Pilot use tutorial

Mount the speaker to a DJI M300 drone, turn on Pilot, and it will automatically recognize the MP140 speaker, as follows:

![](_page_15_Picture_2.jpeg)

- Table of Contents
- Tilt adjustment
- Previous song
- Play/pause
- Next song
- Loop mode
- Volume

### VI. Firmware Upgrade

TF card local upgrade

Put the upgrade package (into the official website firmware download) in the root directory of TF card, restart the shouter, the system will finish the upgrade automatically.

1. When the MP140 is powered on, plug the USB port into the computer, while the Micro USB port on the other side of the MP140 is plugged into the upgrade port on the right side.

2. The USB drive can be recognized on the computer after the system is booted.

3. Copy the upgrade firmware to the USB drive root directory.

4. Once the copy is completed, eject and unplug the USB drive safely (This step is important, otherwise you might lose the firmware and not be able to upgrade).

5. Connect our payload to M300 and turn on the power, waiting for the completion of the speaker upgrade.

15

# Ⅶ. Copy Audio File

1. Plug the microusb cable into the upgrade port on the right side of the MP140.

2. After the system boots up, the USB drive can be recognized on

the computer.<br>3. Drag the audio files into the MUSIC folder.

![](_page_17_Picture_4.jpeg)

**STEP 1**

![](_page_18_Picture_10.jpeg)

#### **STEP 2**

To learn more about MP140 firmware updates or to download the latest version of the firmware, please visit the smartwatch website at *www.gzczzn.com* .

If the drone firmware update causes the equipment not to work properly, please contact your local dealer in a timely manner.

Chengzhi Technical Support www.gzczzn.com

> If you have any questions or suggestions regarding the user manual, please contact us at the following email address. [service@gzczzn.com](mailto:service@gzczzn.com)

> > Printed in China